## **RECUPERACIÓN DE LA CONTRASEÑA**

Podemos acceder a la plataforma de dos maneras,

**Primera:** A través de la web de *El menú del petit* desde la direcció[n https://elmenudelpetit.es/](https://elmenudelpetit.es/) y pulsaremos en **Inscripcions** y en el menú desplegable en **Inscripcions 2021/22.**

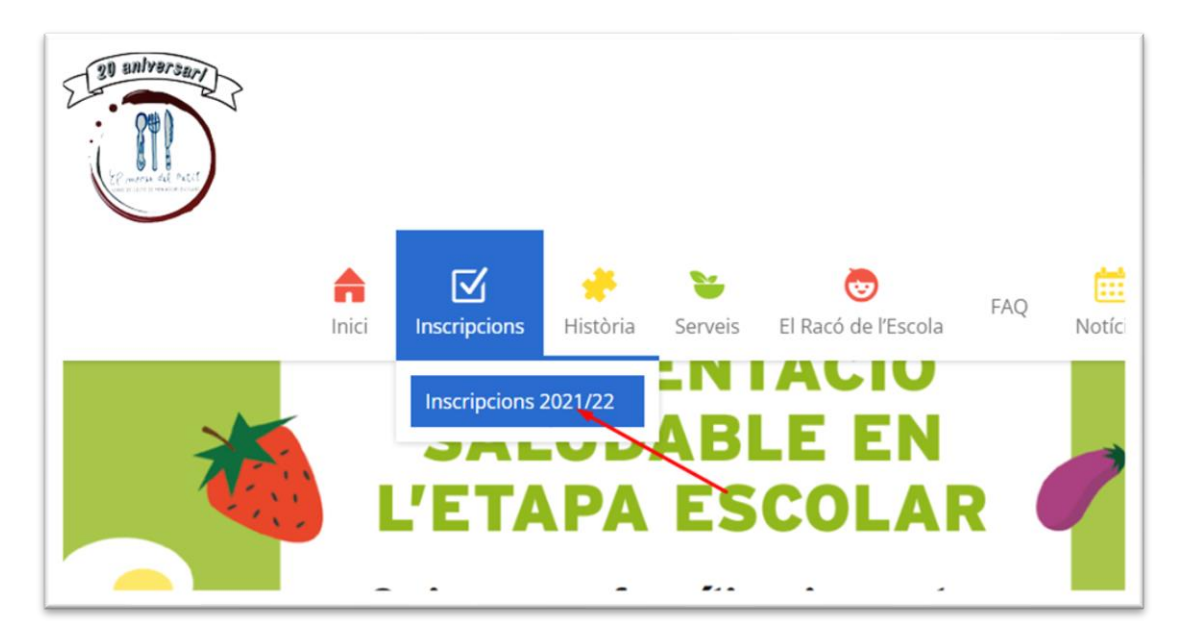

**Segunda:** Entrando directamente a la dirección we[b http://maupet.azurewebsites.net/](http://maupet.azurewebsites.net/)

De las dos formas terminaremos en la plataforma de El menú del petit.

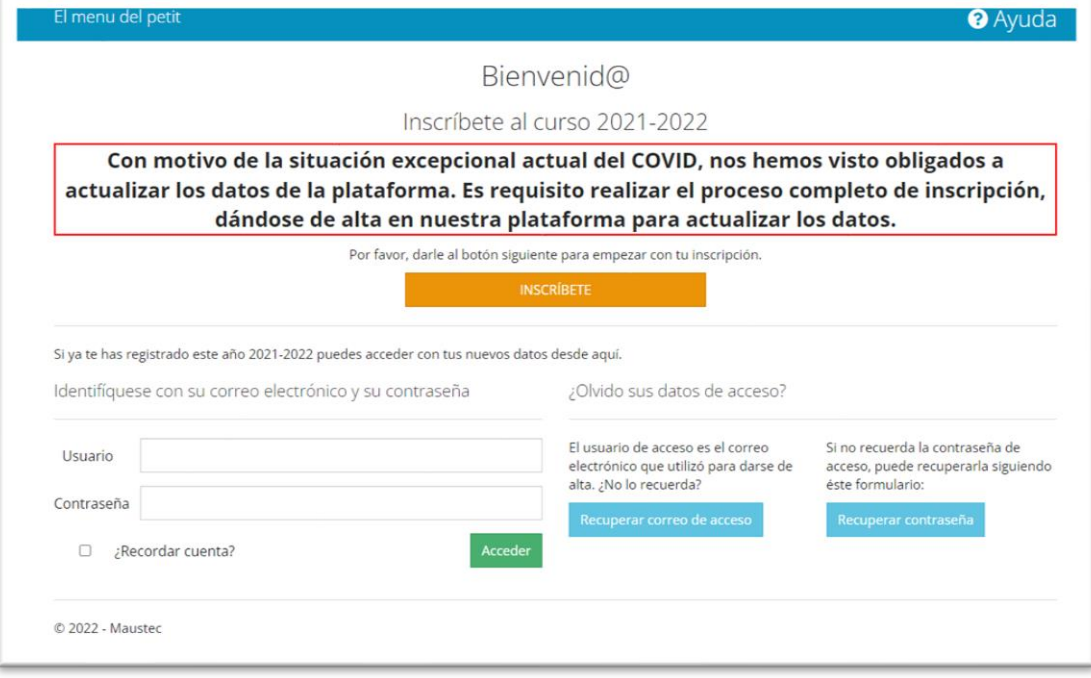

En el caso que hayamos olvidado la contraseña de acceso a la plataforma de El Menú del petit, para recuperarla debemos seguir los siguientes pasos:

• **Paso 1:** Acceder a la web de la plataforma y pulsar en el recuadro azul con el texto "Recuperar contraseña".

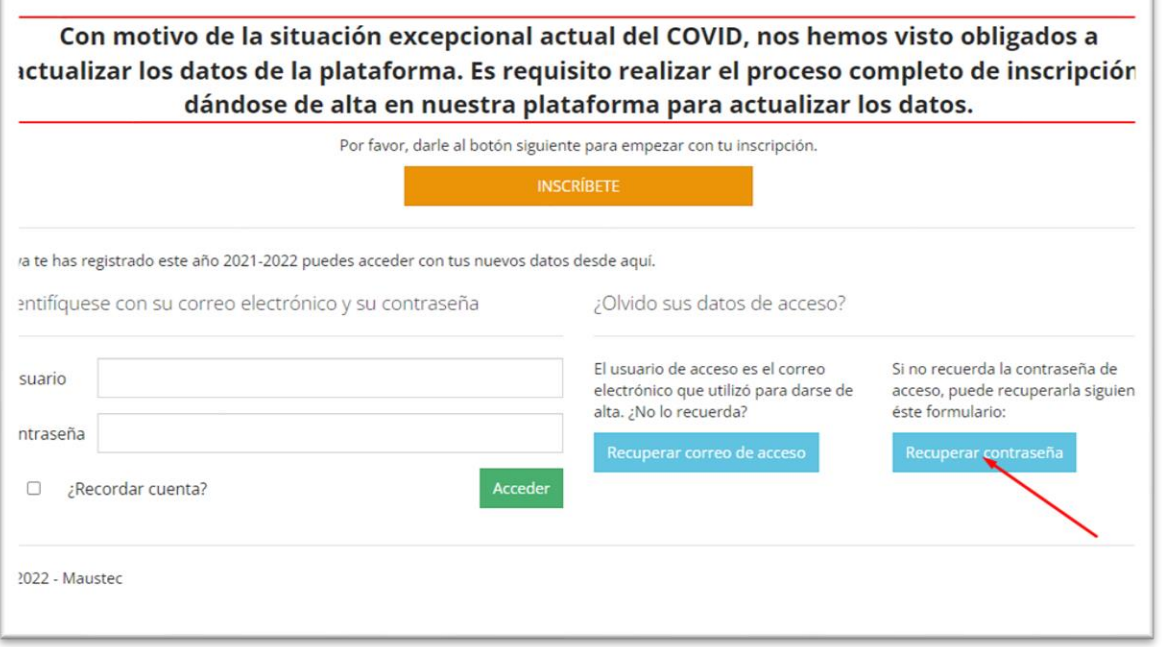

• **Paso 2:** cuando aparezca la siguiente pantalla (ver imagen) debemos rellenar los datos que nos solicitan (estos datos deben estar previamente dados de alta en la plataforma):

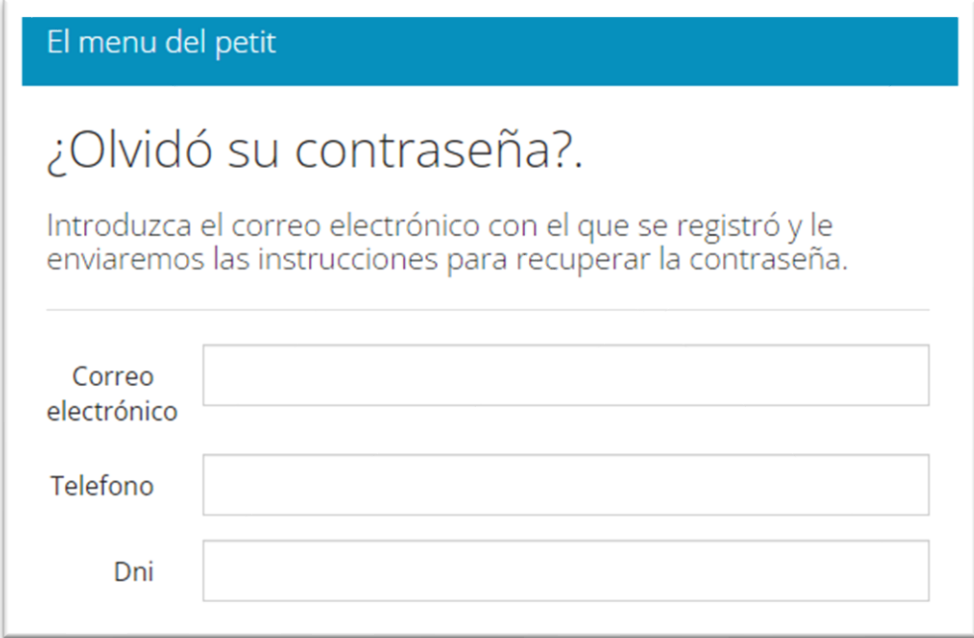

• **Paso 3:** Una vez introducidos los datos en la pantalla anterior, pulsamos en la opción donde queremos recibir la contraseña y pulsamos en el cuadro azul con el texto "Recuperar contraseña".

Se pueden seleccionar las dos opciones simultáneamente de ser necesario.

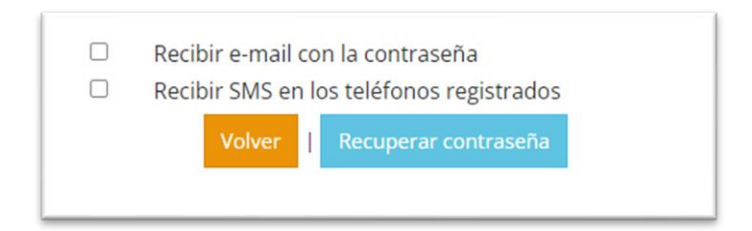

• **Paso 4:** La siguiente pantalla nos indicará si el proceso ha finalizado correctamente, en caso de que algún dato no esté correctamente indicado o no corresponda con los almacenados en la BBDD, la pantalla no indicará el error, debido a las restricciones de la legislación actual (LOPD) así como por motivos de seguridad.:

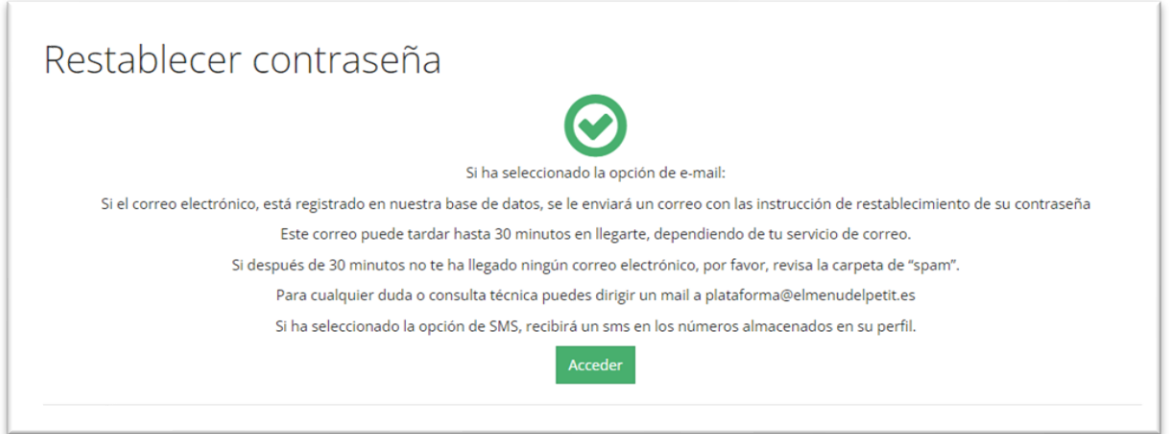

En caso de error aparecerá la siguiente indicación, revise que todos los datos sean correctos:

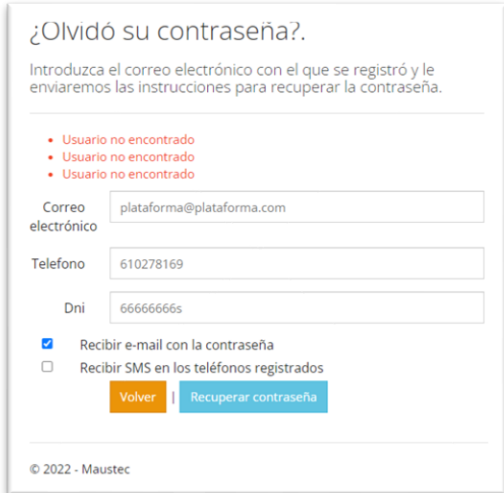